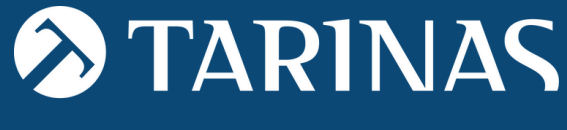

 $\vert \cdot \vert$ 

Law & Economy

## CANAL DE **COMUNICACIONS**

MANUAL D'USUARI

NET

# **CONTINGUT**

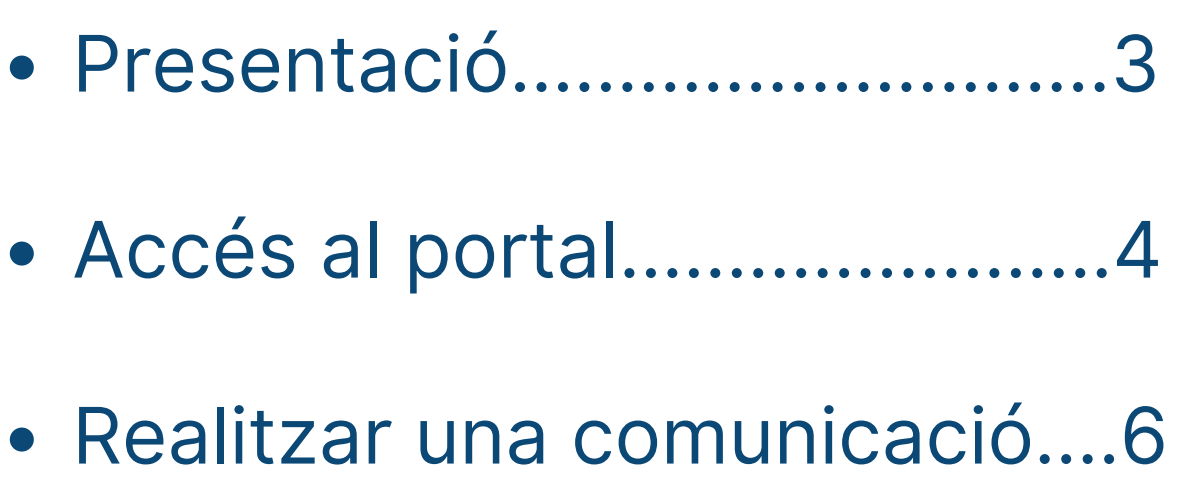

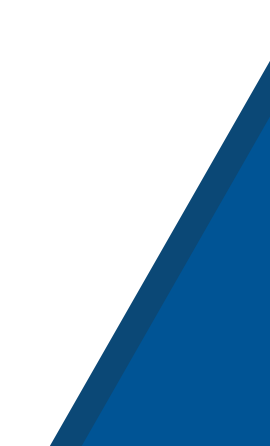

### **PRESENTACIÓ**

El **Canal de Comunicacions** és un sistema a través del qual l'empresa rep i gestiona comunicacions formulades pels seus empleats i altres membres integrats en la seva organització (fins i tot proveïdors), en relació amb possibles conductes de les quals hagin tingut coneixement en un context laboral o professional, i que són contràries a les polítiques, a les normes de comportament d'algunes de les matèries o entorns següents:

- ASSETJAMENT SEXUAL I PER RAÓ DE SEXE
- $\odot$  COMPLIANCE PENAL
- $\odot$  ENTORN ESCOLAR
- $\odot$  ENTORN LABORAL
- INFRACCIONS NORMATIVES I DE LLUITA CONTRA LA CORRUPCIÓ (LLEI 2/2023, DE PROTECCIÓ ALS INFORMANTS)
- PLA D'IGUALTAT
- PREVENCIÓ BLANQUEIG DE CAPITALS I FT
- $\heartsuit$  PREVENCIÓ RISCOS PENALS
- $\overline{Q}$  ALTRES

**AUKI** 

 $\vert t \vert$ 

**El Canal de Comunicacions es pot adaptar a les necessitats de cada entitat**.

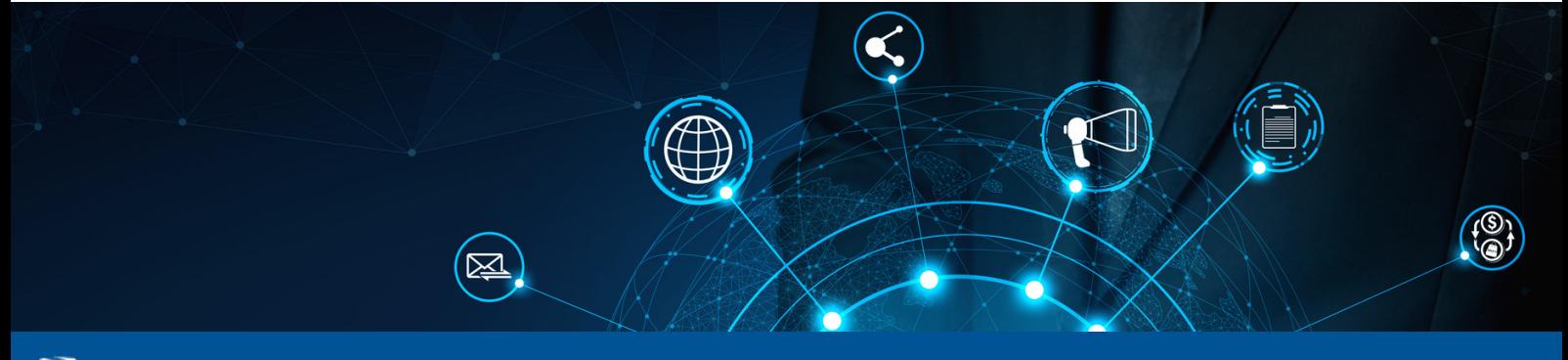

#### **ÀMBIT PERSONAL D'APLICACIÓ**

De conformitat amb la Llei 2/2023, podran ser informants les persones seguents:

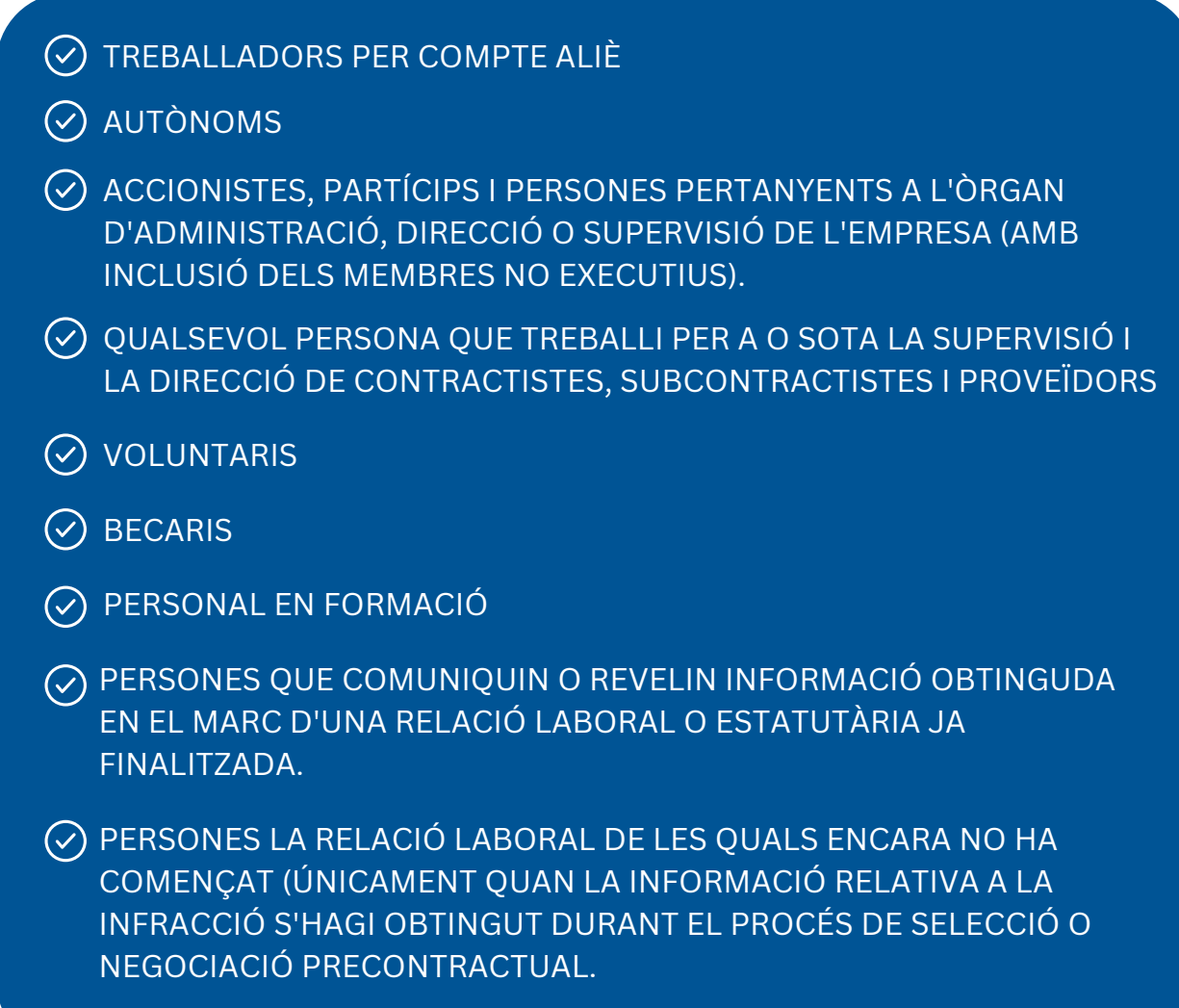

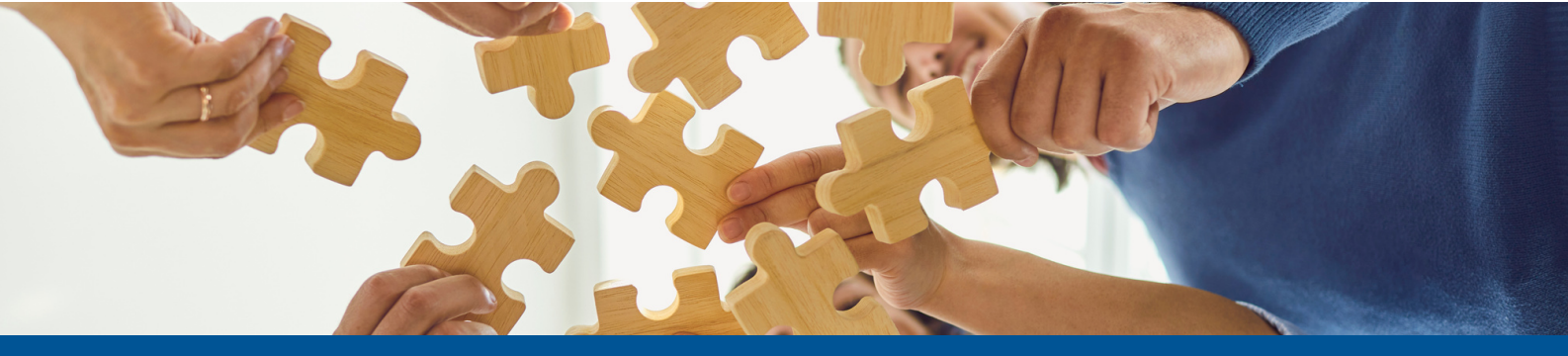

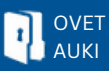

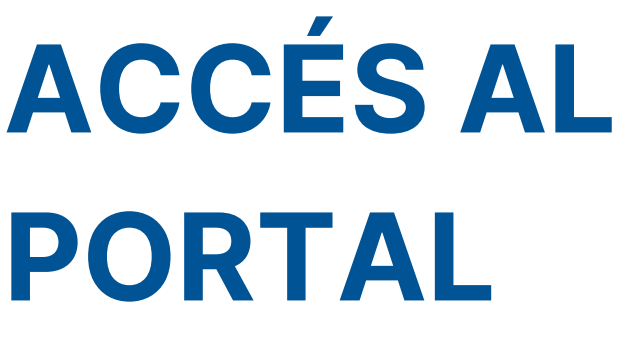

Per a accedir al **canal públic** (mitjançant enllaç web sense necessitat de registre d'usuari), clicarem a l'enllaç proporcionat per l'Entitat i accedirem directament al panell d'alta de comunicacions:

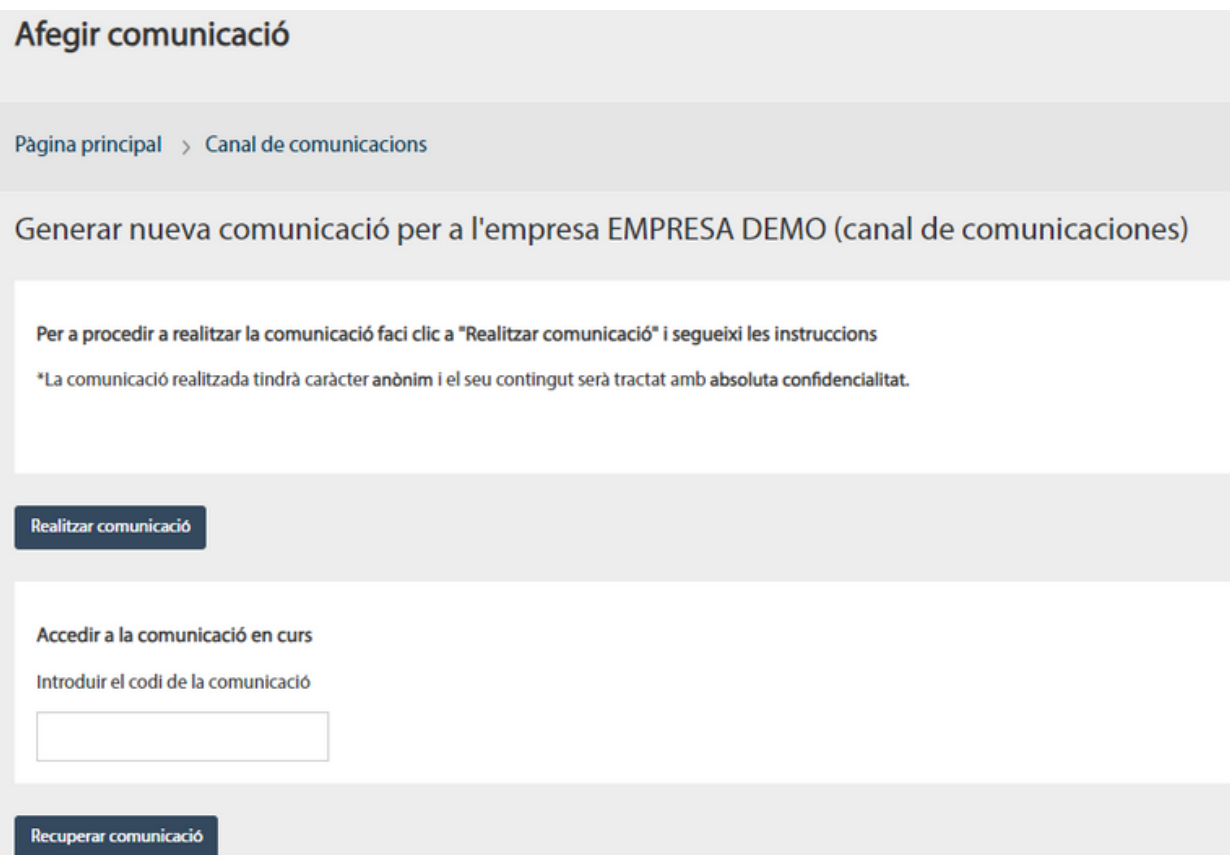

Cliquem a "**Realitzar comunicació**" i seguim els passos indicats a continuació.

Per a recuperar una comunicació i veure el seu estat fem clic a "**Recuperar comunicació**". Introduïm el nostre identificador únic i accedim al contingut d'aquesta.

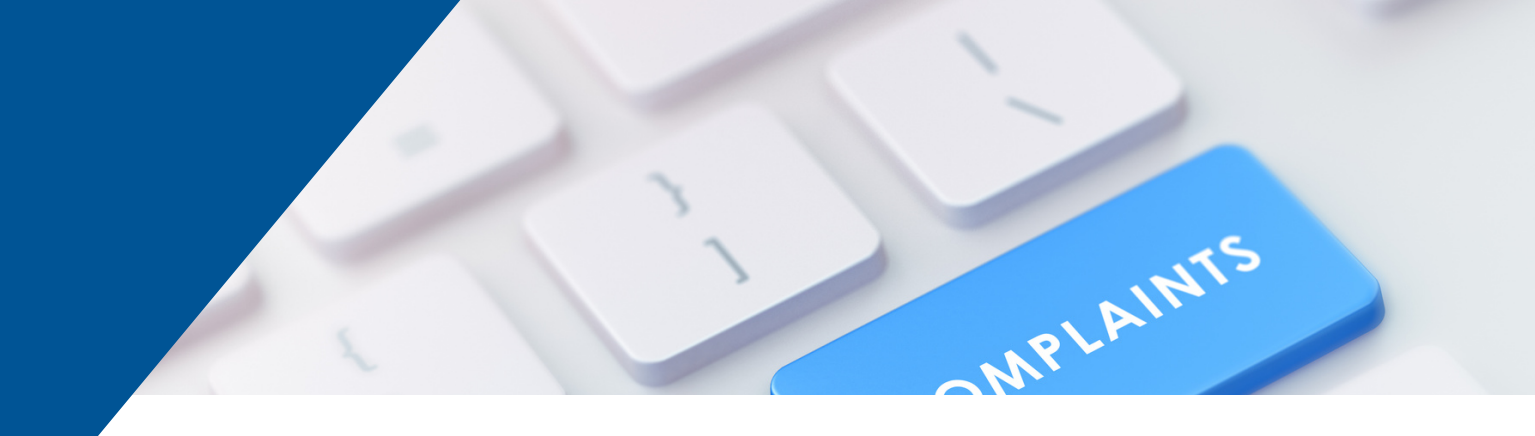

## **REALITZAR UNA COMUNICACIÓ**

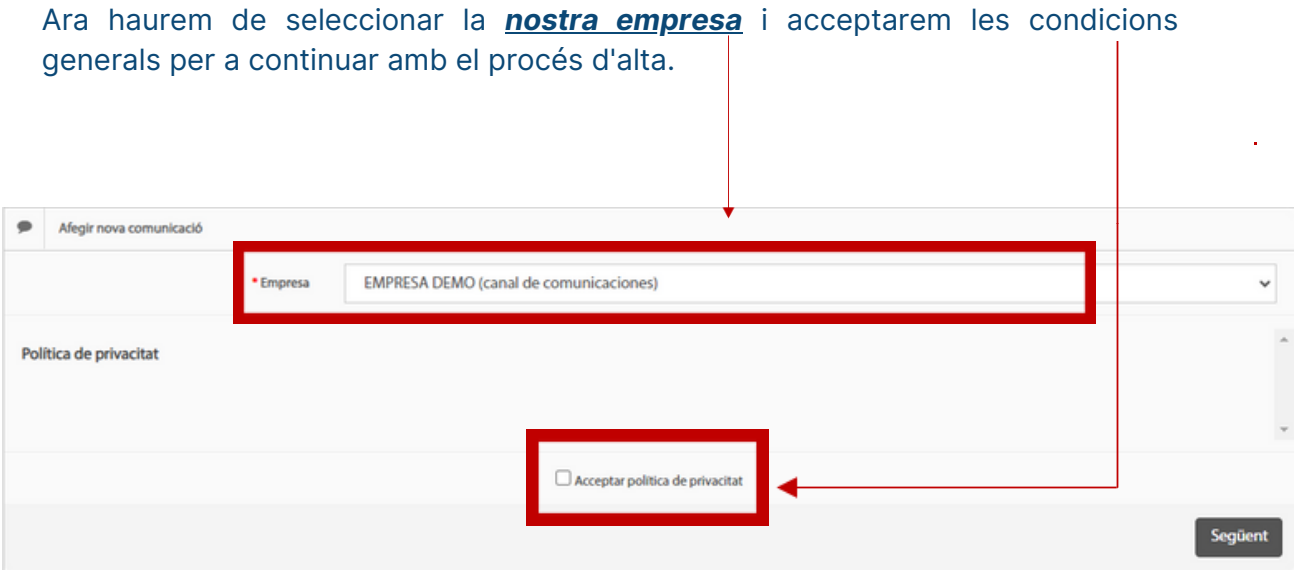

Finalment, fem clica al botó següent per continuar al proper formulari d'alta

EEn el següent formulari introduirem els camps bàsics **d'identificació** de la comunicació. Aquests camps són:

- **Categoria** dels successos a comunicar (àmbit en el qual succeeix el fet)
- **Conducta** (subcategoria on especifiquem el tipus de conducta comunicada)
- **Descripció** dels fets a comunicar

### COMPLA

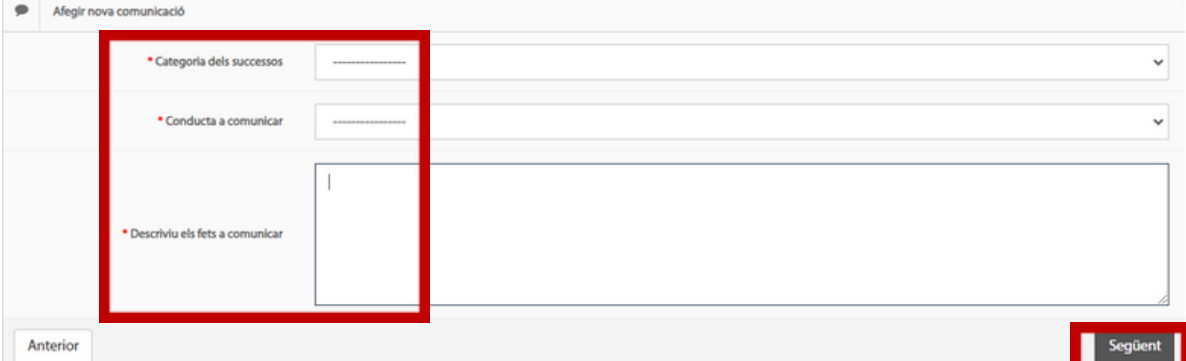

**Un cop emplenats els camps indicats, cliquem el botó per a passar al següent formulari de l'alta.**

\* Si el fet que volem comunicar no apareix en cap de les categories o conductes definides per defecte, clicarem en "ALTRES".

\* La descripció dels fets a comunicar ha de ser el més rigorosa i minuciosa possible.

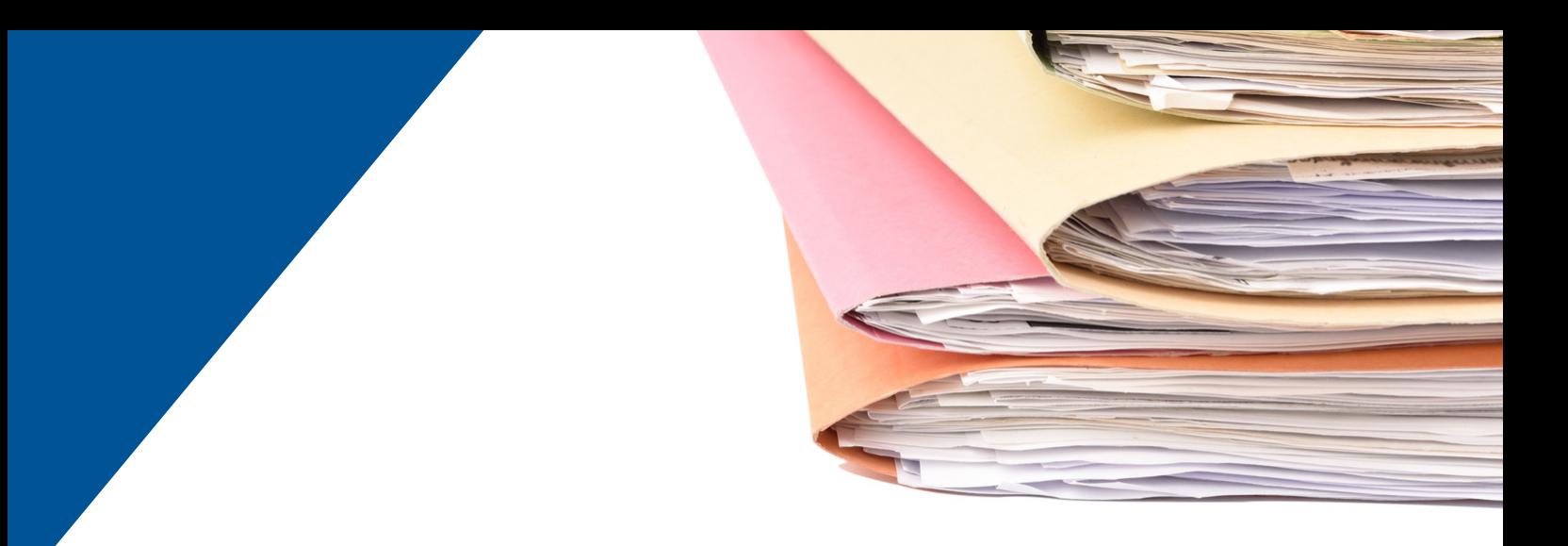

En el següent formulari introduirem els camps que recullen la **informació necessària per a gestionar la comunicació**. En aquest formulari han de constar les dades identificatives dels subjectes denunciats, de les persones que han intervingut en els fets o que poden aportar informació, a més d'especificar quan i on van succeir aquests fets.

També podrem adjuntar la documentació **necessària** per a complementar la comunicació.

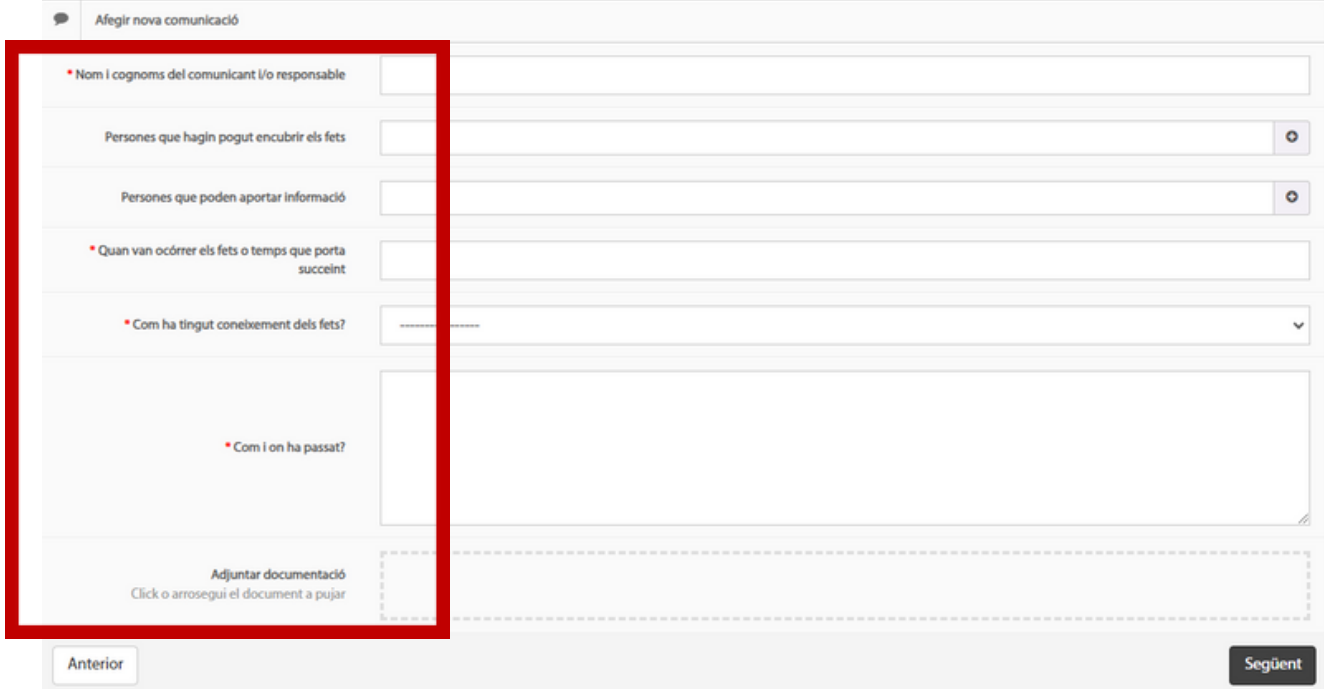

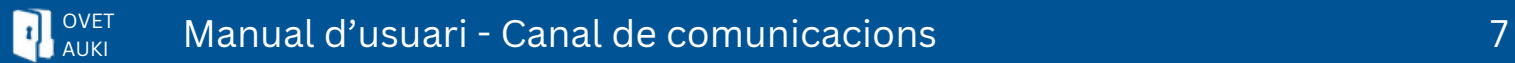

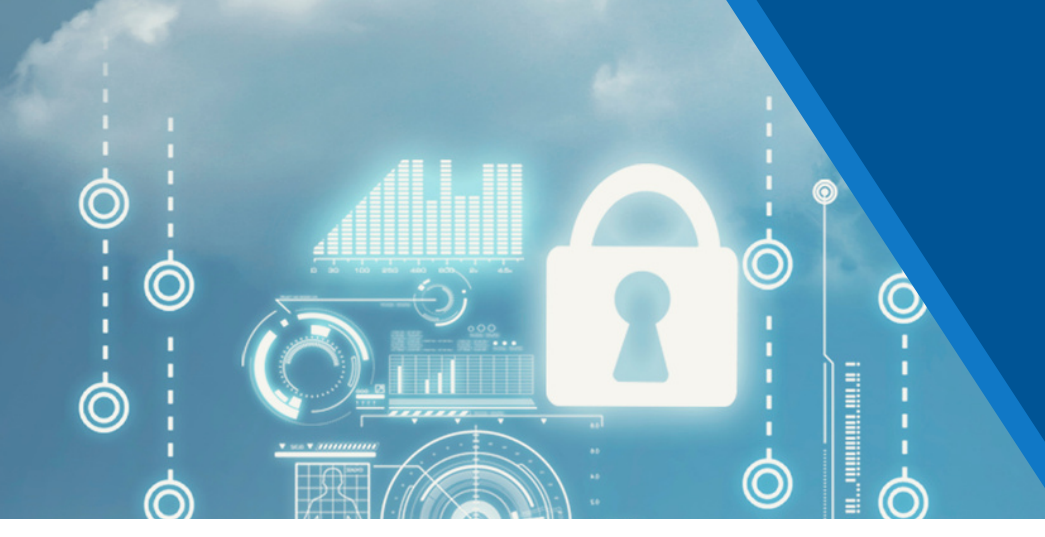

Aquí, indicarem si desitgem crear una comunicació anònima o confidencial (llegir descripció per a distingir-les) i, en cas de triar comunicació confidencial, indicarem les nostres dades identificatives (correu electrònic, nom i cognoms, etc.) com a subjecte que realitza la comunicació i clicarem a "Enviar comunicació" per a finalitzar el procés.

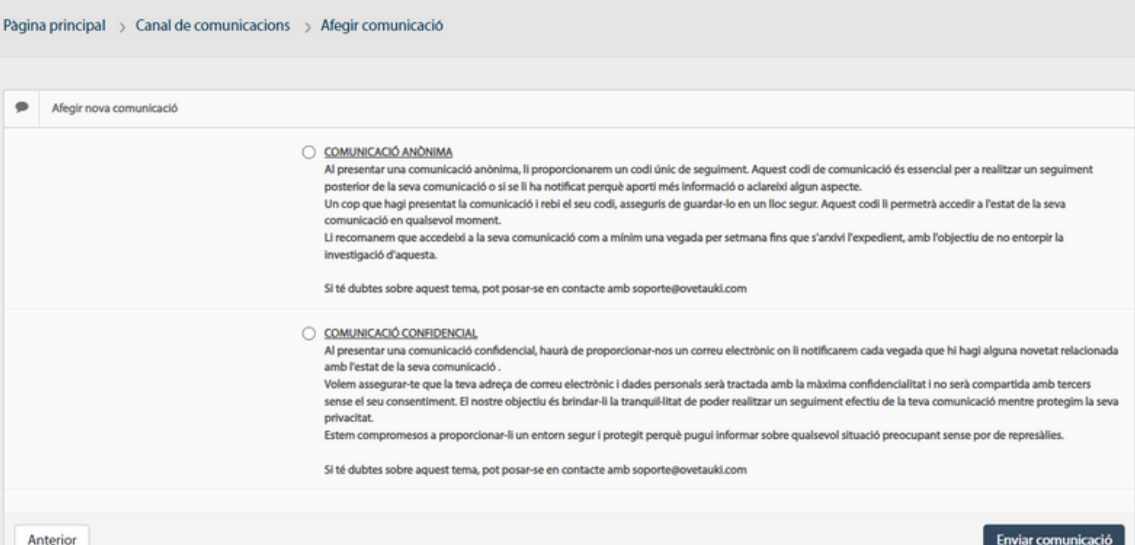

L'últim missatge que ens apareixerà en pantalla ens indicarà que la comunicació **s'ha creat correctament**:

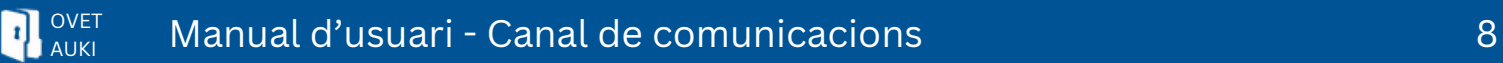

**Exemple de comunicació confidencial:**

#### **CORRECTE**

S'ha creat correctament la comunicació, el codi de seguiment és: 65C0A078EEE44 ATENCIÓ. ANÒTIS EL CODI DE LA COMUNICACIÓ JA QUE AQUEST NO ES TORNARÀ A PROPORCIONAR

Per a **consultar** l'estat d'una comunicació, accedirem a ella a través del portal de comunicacions (mitjançant l'enllaç proporcionat per l'entitat) i pressionarem el botó **VEURE**.

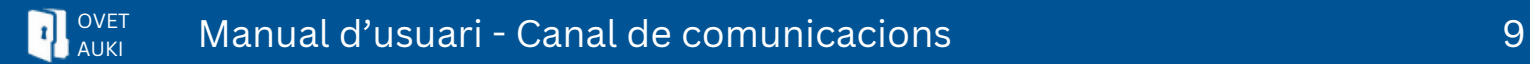